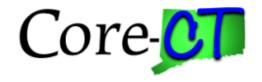

# Core-CT Modernization User Group Change Agent Kickoff

February 1, 2024

### Agenda

- Welcome
- Timeline
- eProcurement
- Approvals (AWE)
- Training Approach
- Core-CT Modernization Page
- New Functionality
- Next Steps

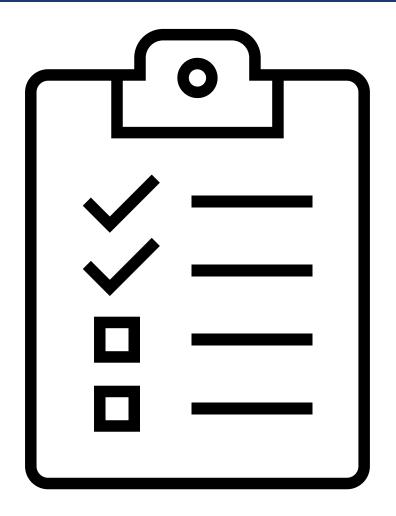

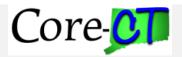

#### **Core-CT Modernization Project Goals**

- Upgrade HCM, CRM, and FIN applications.
- Introduce Multi-Factor Authentication capabilities to Core-CT.
- Enhance Core-CT's user interface on mobile device capabilities.
- Implement new features in Core-CT.

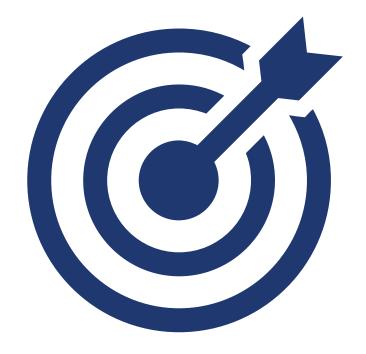

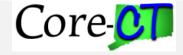

#### **Core-CT Modernization Timeline**

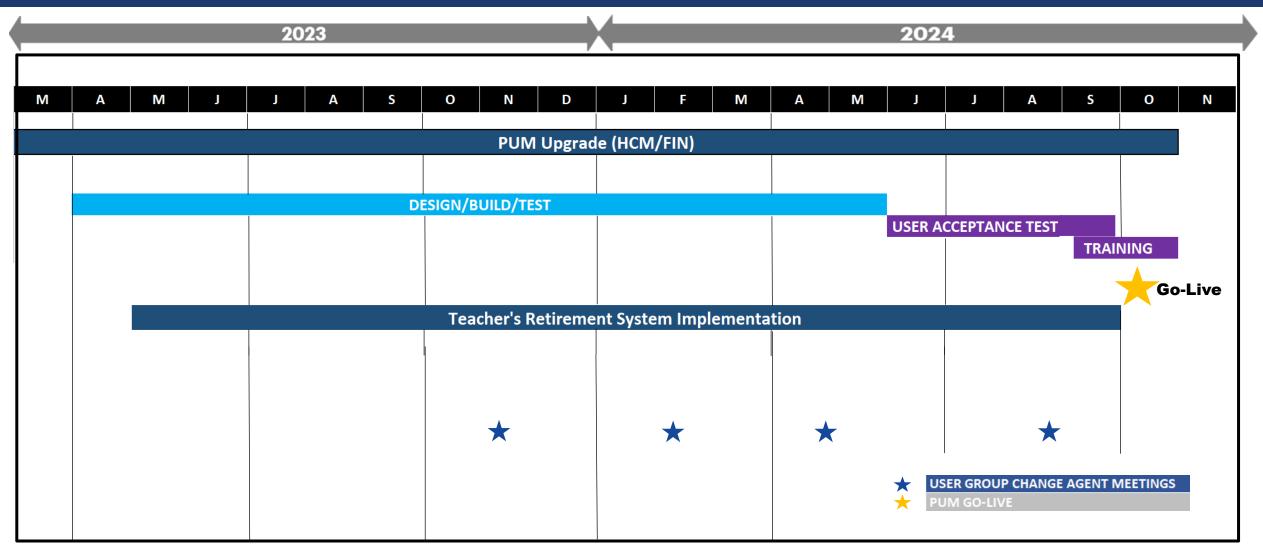

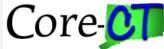

# Glossary

- Fluid: a standard user interface that provides users with the ability to access PeopleSoft applications across a variety of ways from smartphones to tablets to desktops/laptops
- Navigation Collection: provides a list of shortcuts to access pages on the left side of the page
- Tiles: various applications displayed on the Fluid homepage that navigates user to the selected option
- Homepage: provides quick access to useful information by presenting tiles to the user

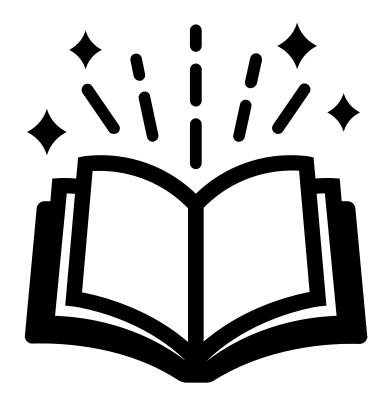

# eProcurement Overview

- From the designated fluid homepage, tiles can be found that are related to eProcurement.
- The tiles on the page will be an assortment of ePro menu items that will assist in navigating to reporting or transactional pages.

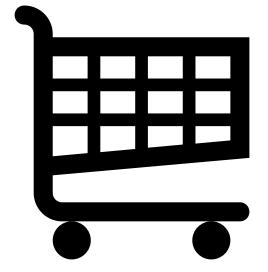

#### **eProcurement Fluid Overview**

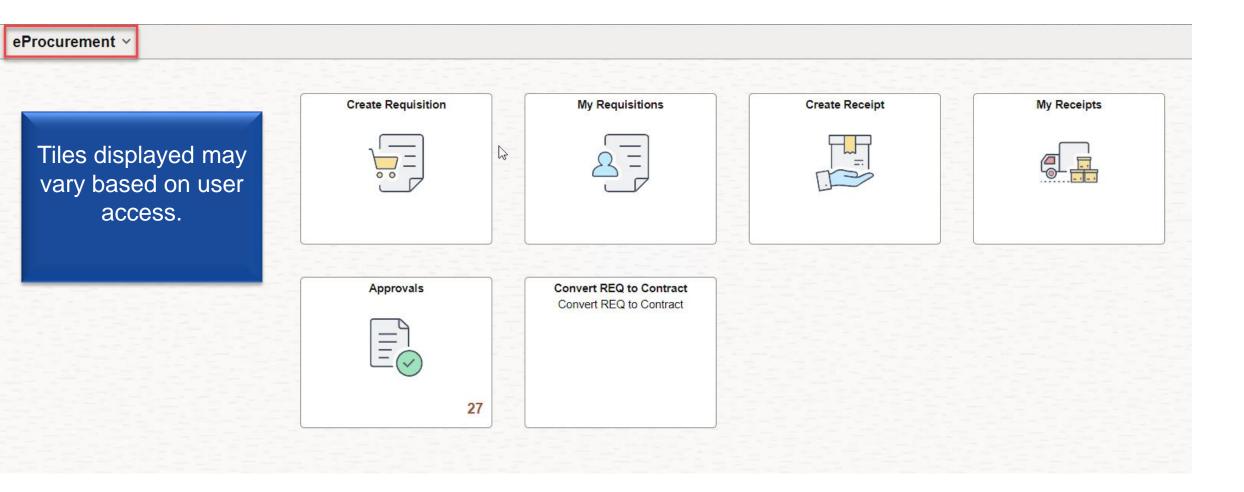

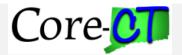

### Fluid Requisition (Requisition Defaults)

- The page Requisition
   Defaults replaces the current
   Define Requisition page
  - Note: Only the name changes.
- Defaults information for newly added Requisition lines.

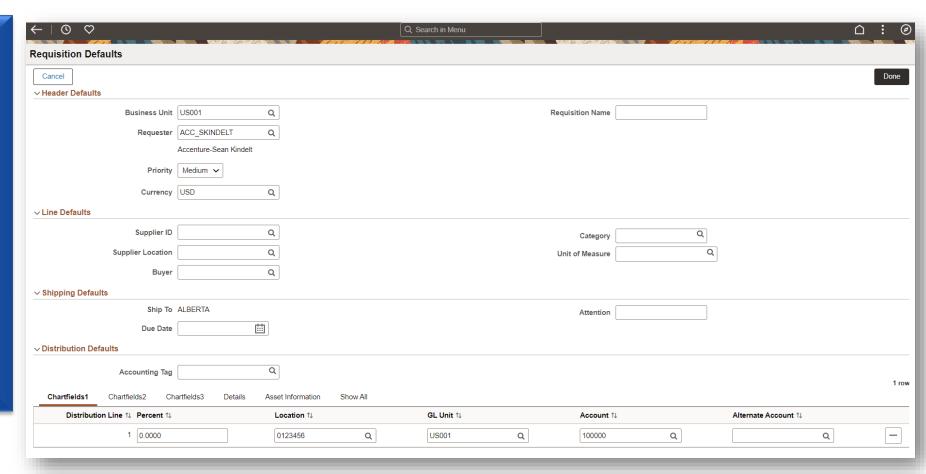

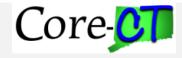

#### Fluid Requisition (Requisition Defaults)

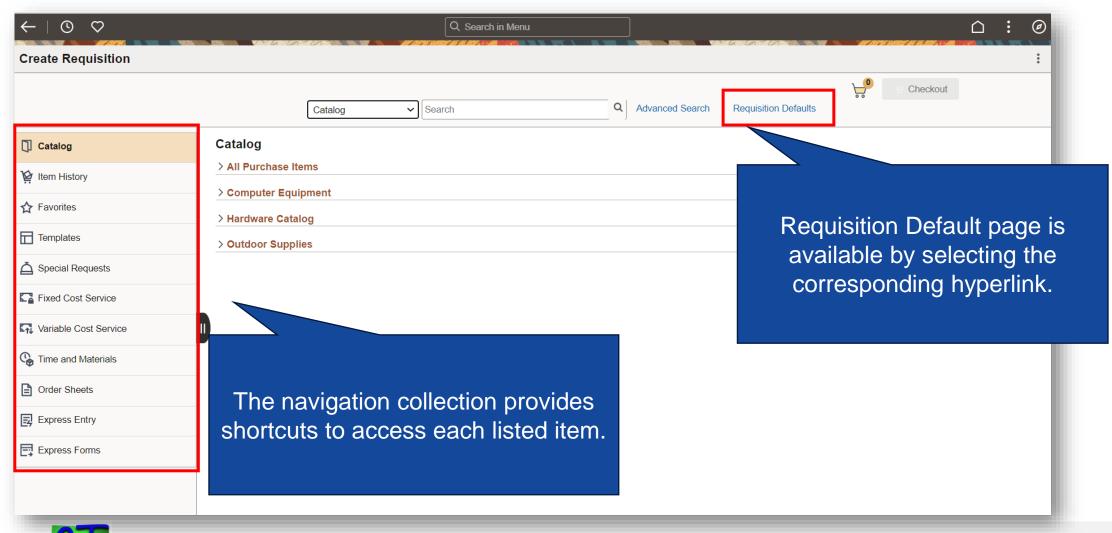

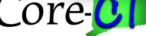

#### **Requisition Persistent Cart**

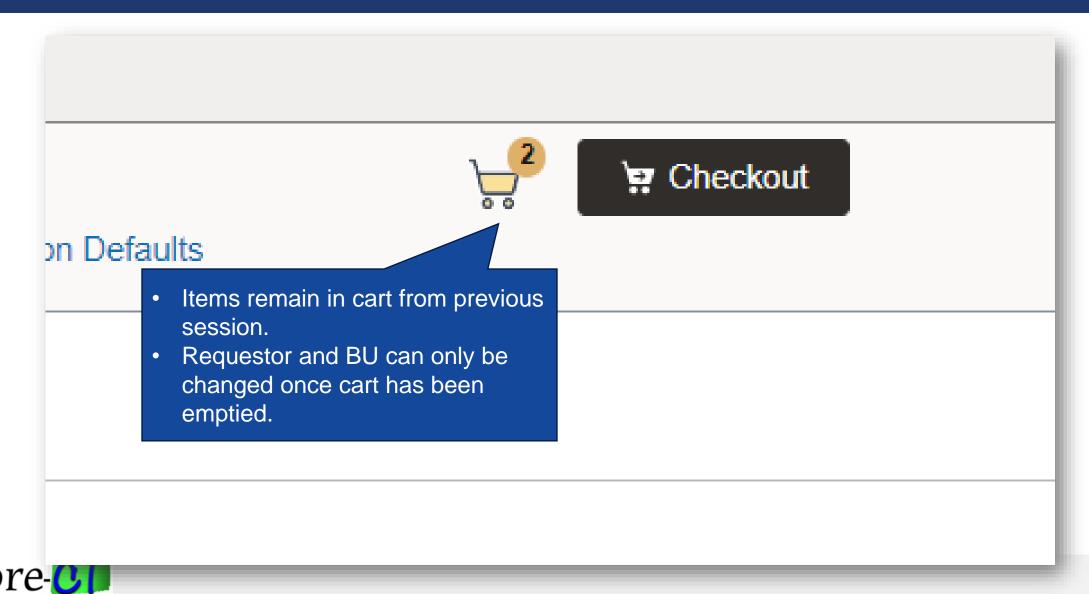

## **My Requisition**

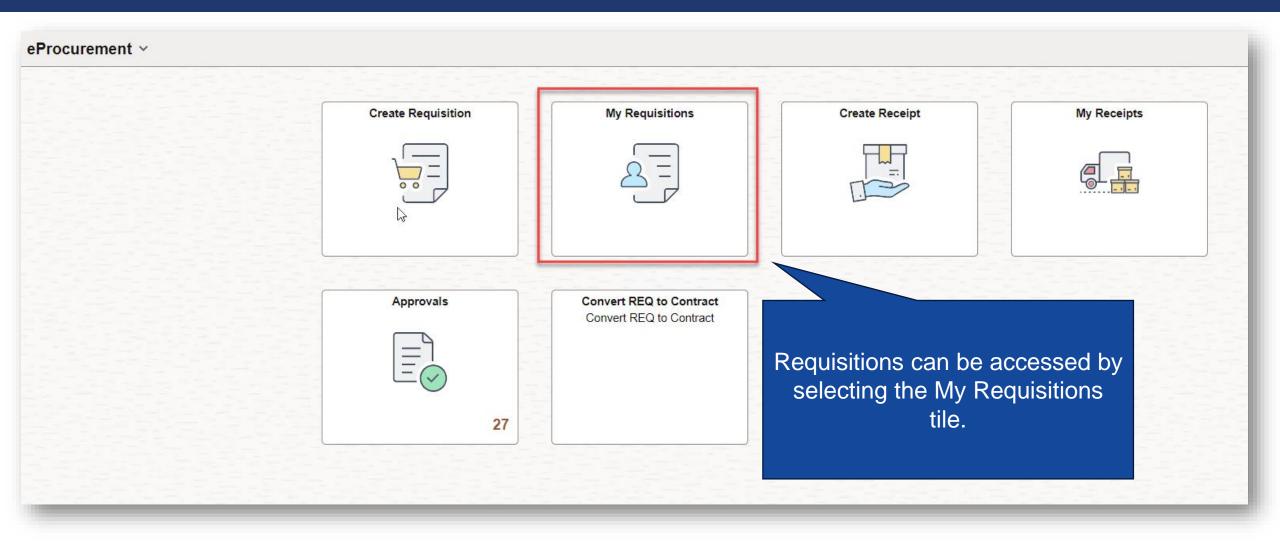

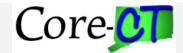

#### My Requisition

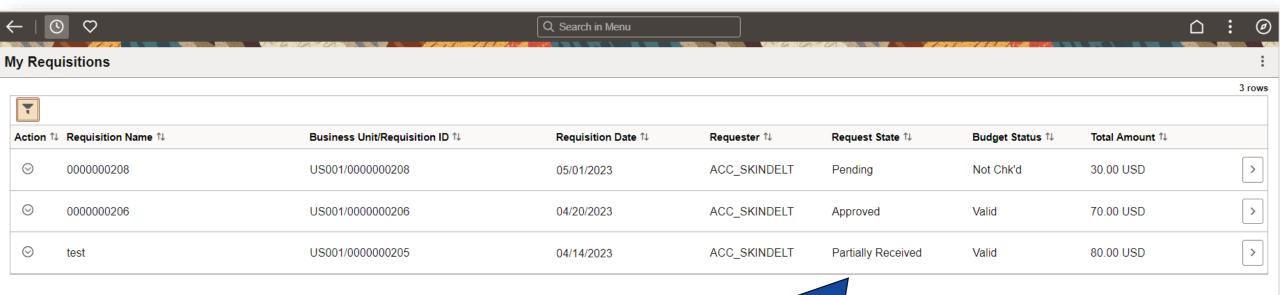

- Review status and take action on existing requisitions.
- Page default requisition for Requester and BU defaulted on User preference, user can click on filter lcon to update/remove this criteria.
- Replaces functionality of Manage Requisitions page.

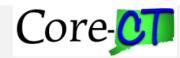

# **Approvals Overview**

- To enhance user experience, approval transactions can be found within the "Approvals" tile from the Fluid homepage.
- Within this tile, approved, denied and pending approvals are listed for users to view. These transactions can be viewed in detail to conduct the action necessary (i.e.: Approve, Deny, Push Back).
  - Note: approvals are based on security access

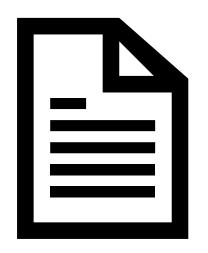

Employee Self Service > Expenses My Service Requests My Preferences Travel Authorizations 0.000 Unapplied Charges Open Requests Pending Requests Approvals **eProcurement** Tiles displayed may vary based on user access. 26 Approvals can be accessed

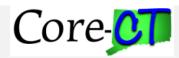

by selecting the tile.

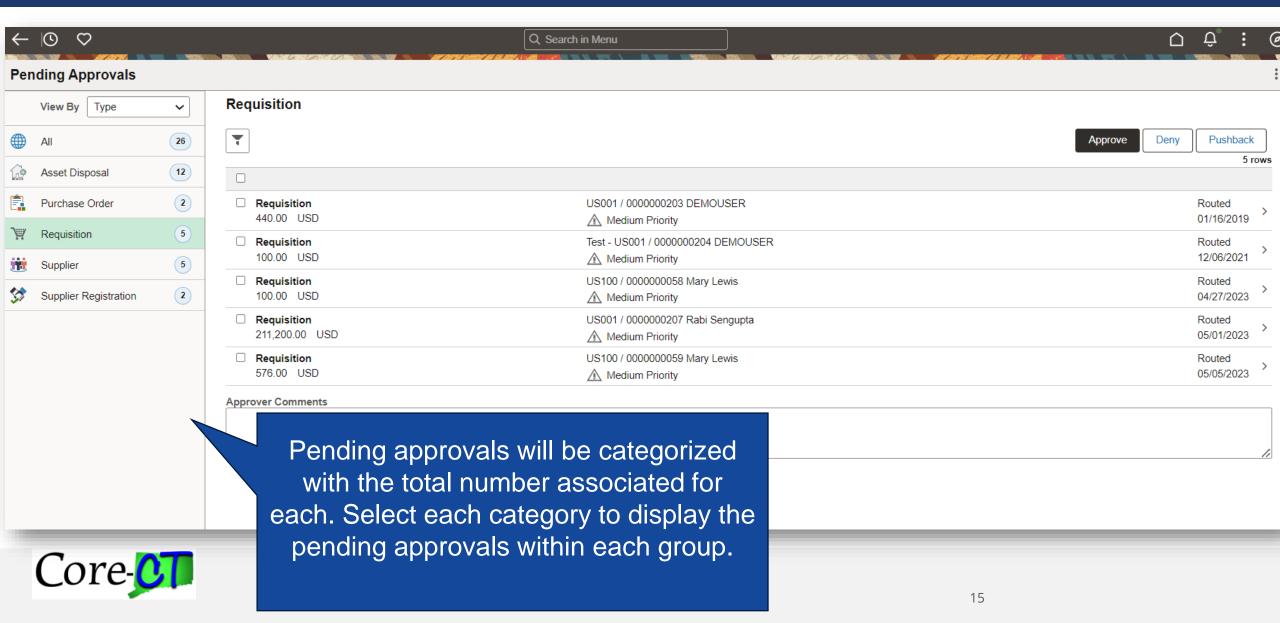

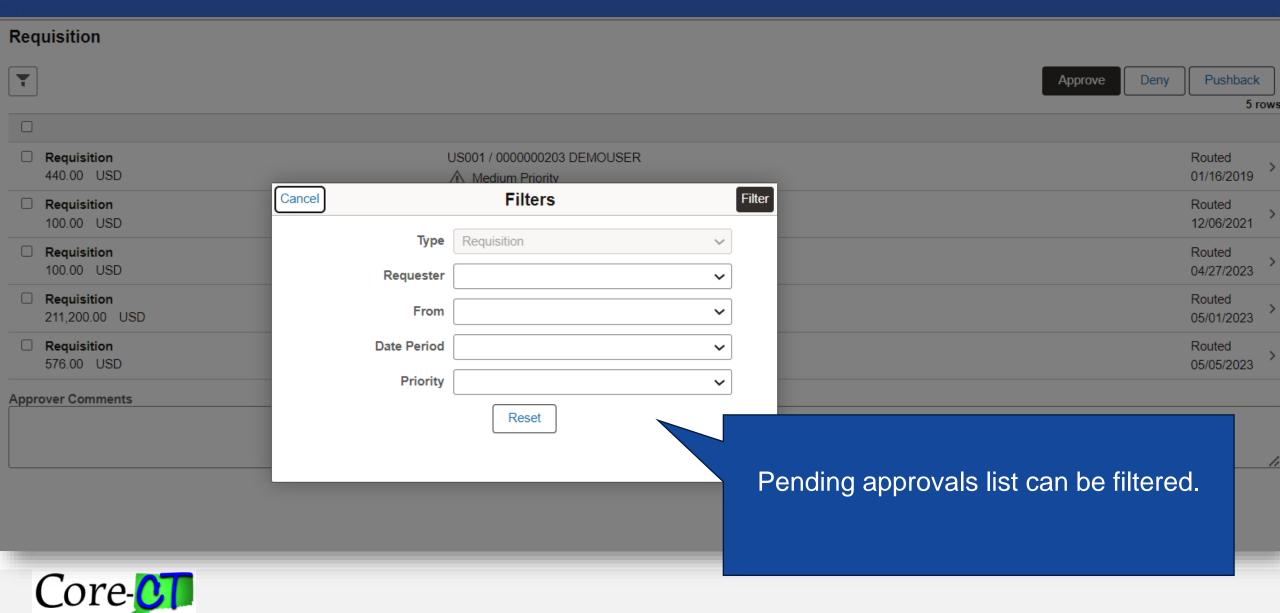

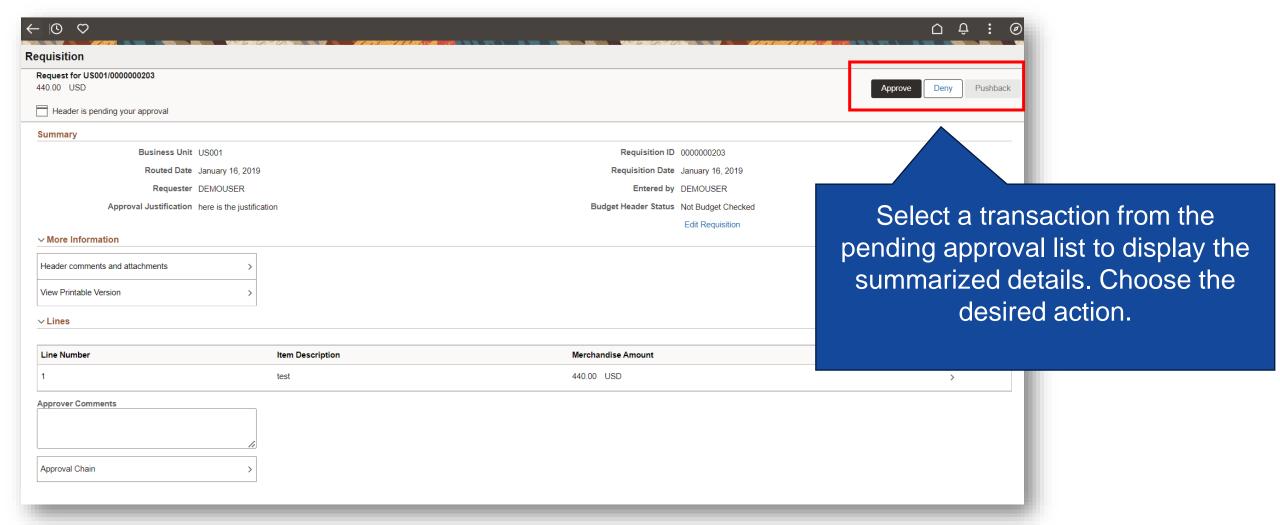

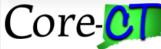

# **Training Approach**

|                | Training Delivery Experience                                                                                                    |                                                                                                    | Performance Support                                                                                                    |
|----------------|----------------------------------------------------------------------------------------------------|----------------------------------------------------------------------------------------------------|----------------------------------------------------------------------------------------------------|
|                | Level 100 Courses All Core-CT Users                                                                                                    | Level 200 Courses Specialized Core-CT Roles                                                                                                    | E-learning Self-Study and Practice                                                                                                    |
| Overview       | Captivate E-Learning Video supported by Job Aids                                                                                                    | Virtual Instructor-Led Training Supported by: Participant Guides, Training Environment Scenarios, Job Aids                                                                                                    | Job Aids and Videos will provide "on the job support"                                                                                                    |
| Advantages     | <ol> <li>Short videos that can be viewed anytime</li> <li>Ability to train users in multiple locations at the same time.</li> <li>Scenario-based learning: create realistic scenarios and simulations that reflect real-world situations.</li> </ol>       | <ol> <li>Flexibility and Convenience, allows learners to participate in training sessions from any location with an internet connection.</li> <li>Ability to demo the training environment and give users the opportunity to practice.</li> <li>Engages the user group to accelerate adoption</li> </ol> | <ol> <li>Offers flexibility to the learners to upskill at their own pace and anytime, anywhere</li> <li>Integrate different elements, such as an onli platform, participant guides, videos etc. to increase engagement</li> <li>Offers the ability to complete the training more than once</li> </ol> |
| Considerations | <ol> <li>Size of the user group and the number of training sessions required</li> <li>Team resources and availability to deliver training</li> <li>End user availability to attend training sessions particularly those who work shift patterns</li> </ol> | <ol> <li>Technology requirements such as laptop/computer availability, Wi-Fi connection, audio etc.</li> <li>Preparation required to ensure virtual training is engaging, especially if the training duration is for a long period of time</li> </ol>                                                    | <ol> <li>Technology requirements such as laptop/computer availability, Wi-Fi connection, audio etc.</li> <li>Reliance on the user group to independently complete self-study training</li> </ol>                                                                                                    |

#### **Core-CT Modernization Page**

The Core-CT Modernization page will be updated to display materials that change agents can use for reference about system upgrades and modernization efforts.

Change Agent Meeting Recordings will be posted here.

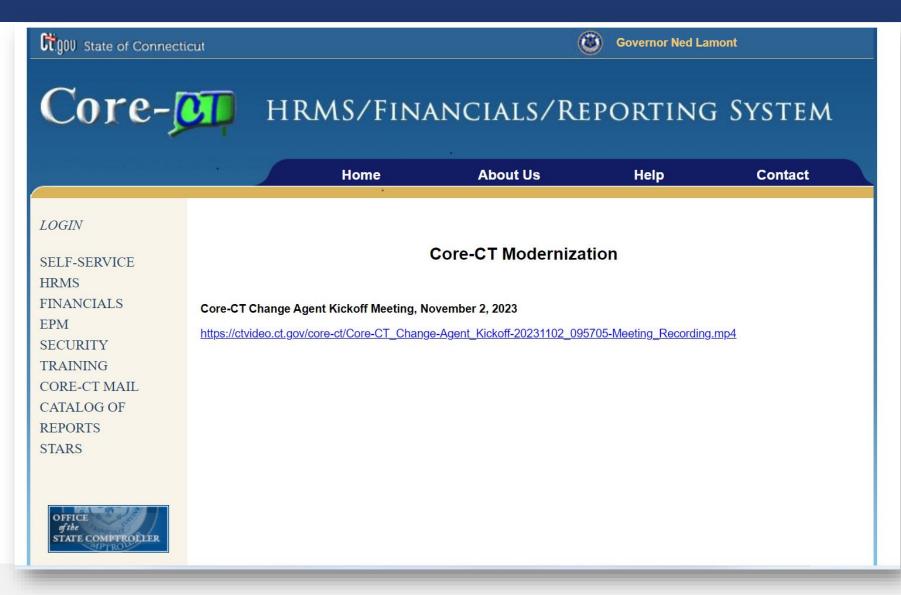

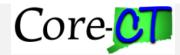

#### **New Enhancements – Multi Factor Authentication**

- Multi Factor Authentication (MFA) will be introduced to access Core-CT from outside of a State network.
  - Note: When on the State Network, users will not have to reauthenticate MFA
- Work with your Agency's Leadership to nominate a person at your agency who will be responsible for reconciling Core-CT users to the Azure Exec Directory
- Please send identified individual to the readiness email by 2/16. They will be expected to attend the training session for this process.
  - Send name and email address to the Readiness mailbox; Readiness@CT.gov
  - Training is anticipated to occur early March... more details to come!

#### ....More details on this roll out to come!

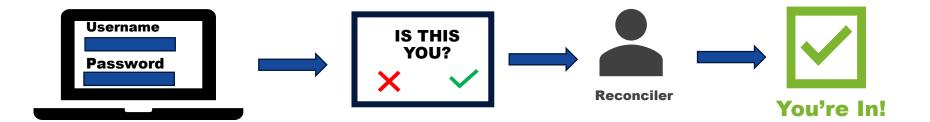

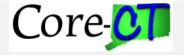

#### **New FIN Enhancements**

- Enable ChartField3 in Chart of Accounts for State-Wide Reporting
- Implement Excel PO Voucher Upload
- Enable Delivered Book-to-Bank Reconciliation

#### For Vendors:

- Enable Vendor access to 1099s (PDF) via Vendor Self Service
- Enable PO Search and allow vendors to see their POs (PDFs)

....and much more to come!

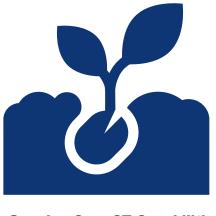

**Growing Core-CT Capabilities** 

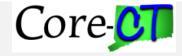

#### **New HR Enhancements**

- Direct Deposit Self-Service
- W-4 Self Service
- Health and Safety Incident Reporting Self Service

....and much more to come!

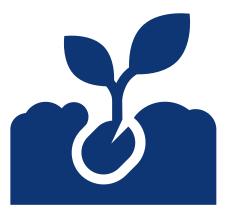

**Growing Core-CT Capabilities** 

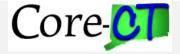

# Questions

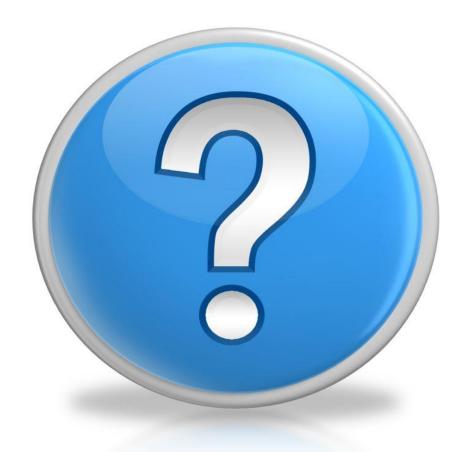

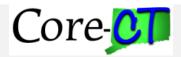

#### **Next Steps**

 Share this content with your teams to be posted on the Core-CT Modernization Page

Plan to attend next quarterly Change Agent Meeting (early May)

Reach out to Donna.Braga@ct.gov with any follow ups you might have

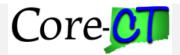